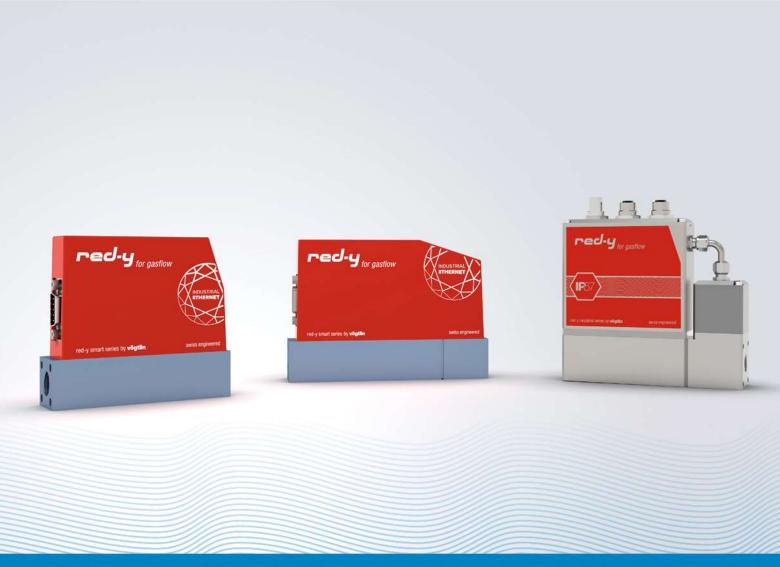

red-y smart series / red-y industrial series

# Instruction manual PROFINET interface

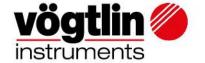

# **Table of contents**

| Intro                                                                 | 4  |
|-----------------------------------------------------------------------|----|
| Overview                                                              | 4  |
| About this documentation                                              | 4  |
| Connection                                                            | 5  |
| More about daisy chain                                                | 6  |
| Profinet Topology                                                     | 6  |
| Device network setup                                                  | 7  |
| Status LED's                                                          | 7  |
| SYS – System status                                                   | 7  |
| ERR – Bus status                                                      | 7  |
| RUN – Run status                                                      | 7  |
| COM – Modbus communication status                                     | 8  |
| PWR – Power                                                           | 8  |
| ALM – Alarm                                                           | 8  |
| Electrical power supply                                               | 9  |
| Sub-D9 Pin assignment for Modbus RTU, power supply, analog signals    | 9  |
| Pin assignment Ethernet RJ45 (Profinet/EtherCAT)                      | 9  |
| M12 Male pin assignments for Modbus RTU, power supply, analog signals | 11 |
| Pin assignment Ethernet M12-D (Profinet/EtherCAT)                     | 11 |
| Serial Interface                                                      | 12 |
| GSDML File                                                            | 12 |
| Alarms                                                                | 12 |
| Process Data Objects (PDO's)                                          | 13 |
| Read with Input PDO's (slave to master)                               | 13 |
| Write with Output PDO's (master to slave)                             | 14 |
| Write Protect/Output Enable                                           | 14 |
| Divers examples                                                       | 15 |
| Enable writing:                                                       | 15 |
| Specify flow rate                                                     | 15 |
| Set pressure set point                                                | 16 |
| Control valve manually                                                | 16 |
|                                                                       |    |

| vögtlin 🏈   | Title: Instruction manual PROFINET in | terface     | Date: Aug. 2021 |
|-------------|---------------------------------------|-------------|-----------------|
| instruments | Ver: 04AD_Red-y_V2.2                  | By: WES/HAE | Page 2 / 32     |

| Change history                            |                                | 32 |
|-------------------------------------------|--------------------------------|----|
| Appendix A – Adding registers to          | sub-slots in TwinCat 3.1       | 29 |
| Register Description <b>Output</b> PDO    | 's                             | 25 |
| Register Description <b>Input</b> PDO's . |                                |    |
| Changing flow/pressure/va                 | alve position during operation | 18 |
| Detect and acknowledge ala                | arms                           | 17 |
| Change pressure control ar                | id flow control                |    |

| Title: Instruction manual PROFINET interface |             | Date: Aug. 2021 |  |
|----------------------------------------------|-------------|-----------------|--|
| Ver: 04AD_Red-y_V2.2                         | By: WES/HAE | Page 3 / 32     |  |

### Intro

This manual describes how to use the Vögtlin PROFINET interface with your PROFINET system.

PROFINET is an open Industrial Ethernet standard developed by the PROFIBUS Organization (PI). Based on Ethernet versatility, PROFINET make vertical integration of field level with Enterprise level easily. PROFINET is automation in real time, so it can cover all requirements of the Automation Industry. PROFINET is fit for factory automation, process automation, safety applications and motion control applications, etc.

Detailed information on PROFINET can be found on the PROFIBUS website user organization, which also develops the PROFINET communication technology: <a href="https://www.profibus.com">www.profibus.com</a>

### **Overview**

- PROFINET IO specification v2.33
- PROFINET IO devices conformance class B (RT)
- Security level 1 Netload class 2
- Endianness type at Voegtlin Instruments Device is **Big Endian**
- Power supply: 18 30 VDC / 340 mA (¼" Device) @ 24VDC
   560 mA (½" Device) @ 24VDC

### About this documentation

### Content

This documentation contains only descriptions of the communication protocol (PROFINET).

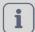

### **NOTICE!**

This documentation is a supplement of *red-y smart series Operating Instructions digital* **Communication.** Please visit the Vögtlin website, <u>www.voegtlin.com</u>, and look under the download section to find the manuals.

The information in this documentation are valid for the following devices: red-y smart series und red-y industrial series.

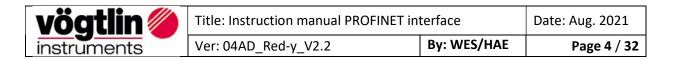

# **Connection**

The PROFINET device is equipped with two RJ45 connectors which both can be used to connect the device to a PROFINET master or switch.

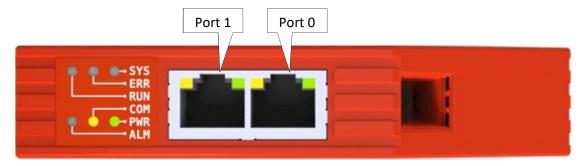

Note: For reliable communication, it is advised to use Cat5E or higher graded cables.

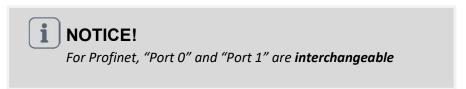

The devices can be daisy-chained to optimize the cabling:

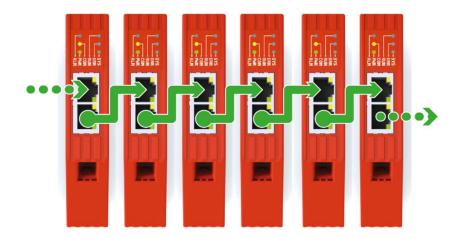

**Note:** It is important that each device has a unique name assigned in order to hook-up the devices with each other.

| vögtlin 🍘   | Title: Instruction manual PROFINET in | terface     | Date: Aug. 2021 |
|-------------|---------------------------------------|-------------|-----------------|
| instruments | Ver: 04AD_Red-y_V2.2                  | By: WES/HAE | Page 5 / 32     |

### More about daisy chain

This configuration requires less cabling than alternative star topologies and thus is simpler and more cost-effective to implement. A daisy chain topology can be arranged in two ways:

### A linear topology:

Message must go from one device to another in one direction.

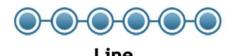

Inconvenient:

Communication failures in the case of a break in the chain

### Ring topology:

It is formed by all the devices connected by each other through their ends.

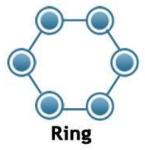

### Advantage:

This ensures that all the data is transmitted by the devices one after the other and if there is a broken link, then the data is transmitted in the reverse fashion ensuring that the signals are received.

### **Profinet Topology**

Profinet is very flexible when it comes to laying out the network.

However, Ring, line, or Tree and Star topologies comes with advantages and disadvantages that need to be considered at the design phase.

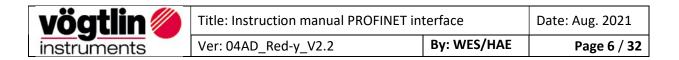

# **Device network setup**

The device comes with the following network settings:

Name : "Red-y" or ("pnec-v1")
IP address : 192.168.0.50 or 0.0.0.0

The name and IP address can be changed using tools like **Proneta** (which can be downloaded from the Siemens website www.siemens.com).

Tips: Voegtlin uses following USB- to Ethernet Adapter: D-Link DUB-E100

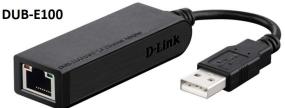

### **Status LED's**

The status LED's are located on top of the device.

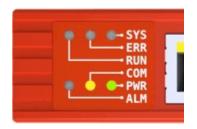

### **SYS - System status**

| Colour | State                | Description                                         |
|--------|----------------------|-----------------------------------------------------|
|        | On (green)           | PROFINET Operating system running                   |
| *      | Blinking (red/green) | PROFINET OS waiting for firmware                    |
|        | On (red)             | PROFINET bootloader waiting for second stage loader |
|        | Off                  | Power supply missing or hardware failure            |

### **ERR - Bus status**

| Colour | State          | Description                                                       |
|--------|----------------|-------------------------------------------------------------------|
| **     | Blinking (red) | No data exchange                                                  |
|        | On (red)       | No configuration; or low speed physical link; or no physical link |
|        | Off            | No error                                                          |

### **RUN - Run status**

| Colour | State          | Description                                                                    |
|--------|----------------|--------------------------------------------------------------------------------|
| **     | Blinking (red) | DCP signal service is initiated via the bus                                    |
|        | On (red)       | Watchdog timeout; channel, generic or extended diagnosis present; system error |
|        | Off            | No error                                                                       |

| vögtlin 🏈   | Title: Instruction manual PROFINET in | terface     | Date: Aug. 2021 |
|-------------|---------------------------------------|-------------|-----------------|
| instruments | Ver: 04AD_Red-y_V2.2                  | By: WES/HAE | Page 7 / 32     |

### **COM - Modbus communication status**

| Colour | State             | Description                         |
|--------|-------------------|-------------------------------------|
| *      | Flashing (yellow) | Modbus messages are being exchanged |
|        | Off               | No communication                    |

### **PWR - Power**

| Colour | State | Description                       |
|--------|-------|-----------------------------------|
|        | On    | Device is powered and operational |
|        | Off   | Device is powered off             |

### ALM - Alarm

| Colour | State          | Description                                                                                                    |
|--------|----------------|----------------------------------------------------------------------------------------------------|
| *      | Blinking (red) | Alarm condition occurred. Check alarm status register for more info                                                                                                  |
|        | On (red)       | Hardware failure. Disconnect the device from the power supply and connect it again. If the fault is still present, please send it to the responsible service center. |
|        | Off            | No alarm                                                                                                    |

| vögtlin 🍅   | Title: Instruction manual PROFINET in | Date: Aug. 2021 |             |
|-------------|---------------------------------------|-----------------|-------------|
| instruments | Ver: 04AD_Red-y_V2.2 By: WES          |                 | Page 8 / 32 |

# **Electrical power supply**

The device can be powered through the Sub-D9 connector which is located on the side of the device.

- Power supply: 18 30 VDC (15 VDC on request)
- Power consumption: ¼" valve 340mA (max), ½" valve 560mA (max)

## Sub-D9 Pin assignment for Modbus RTU, power supply, analog signals

|     | 0      |   | Pin | Function               |
|-----|--------|---|-----|------------------------|
| 5   | •      |   | 1   | Analog ground          |
| 4   | . •    | 9 | 2   | OVDC supply ground     |
|     |        | 8 | 3   | +24 VDC supply voltage |
| 3   | • `    |   | 4   | Analog output          |
| 2   | • •    | 7 | 5   | Analog input           |
| 1 H | • •    | 6 | 6   | Tx+ RS485-Output (Y)   |
|     |        |   | 7   | Tx- RS485 Output (Z)   |
|     | $\cap$ |   | 8   | Rx- RS485 Input (B)    |
|     | ري     |   | 9   | Rx+ RS485 Input (A)    |

# Pin assignment Ethernet RJ45 (Profinet/EtherCAT)

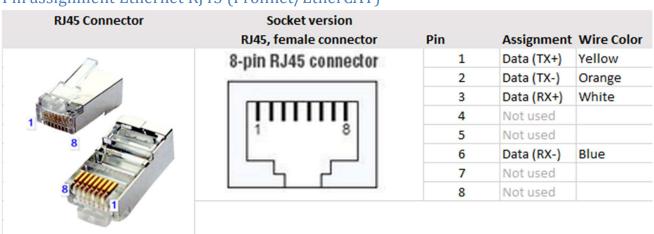

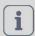

### **NOTICE!**

More information can be found on *red-y smart series Operating Instructions SN>110000* Please visit the Vögtlin website, <u>www.voegtlin.com</u>, and look under the download section to find the manuals.

| vögtlin 🍘   | Title: Instruction manual PROFINET in | Date: Aug. 2021 |             |
|-------------|---------------------------------------|-----------------|-------------|
| instruments | Ver: 04AD_Red-y_V2.2                  | By: WES/HAE     | Page 9 / 32 |

# **Red-y Industrial series with IP-67**

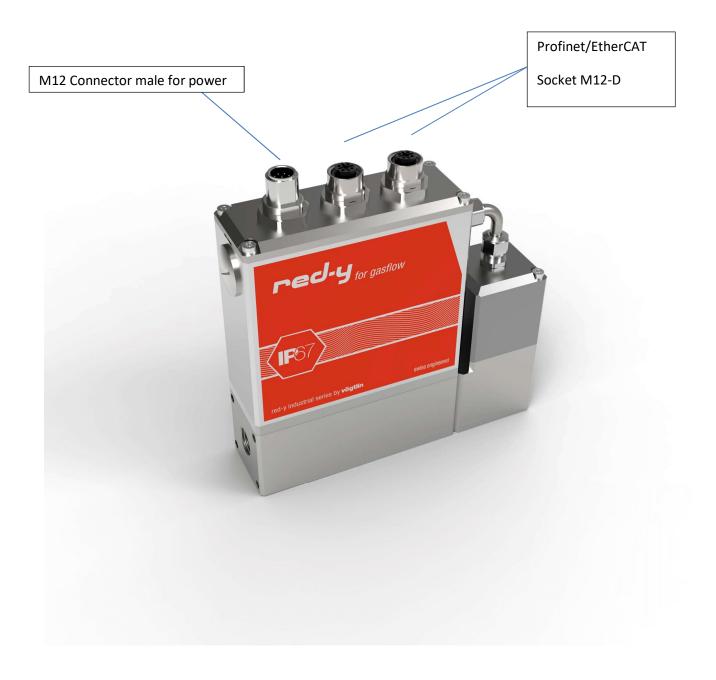

| vögtlin 🍘   | Title: Instruction manual PROFINET in | Date: Aug. 2021 |              |
|-------------|---------------------------------------|-----------------|--------------|
| instruments | Ver: 04AD_Red-y_V2.2                  | By: WES/HAE     | Page 10 / 32 |

# M12 Male pin assignments for Modbus RTU, power supply, analog signals

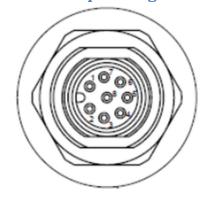

| 1 | B (+)         |
|---|---------------|
| 2 | Output +      |
| 3 | Setpoint +    |
| 4 | 0 Vdc         |
| 5 | not connected |
| 6 | A (-)         |
| 7 | 24 Vdc        |
| 8 | Common        |
|   |               |

### Remark:

B(+) = RX+, TX+ and A(-) = RX-, TX-

# Pin assignment Ethernet M12-D (Profinet/EtherCAT)

| M12-D coding<br>M12-D coding | Socket version M12-D coding , female connector | Pin | Assignment | Wire Color |
|------------------------------|------------------------------------------------|-----|------------|------------|
|                              | 2                                              | 1   | Data (TX+) | Yellow     |
|                              |                                                | 2   | Data (RX+) | White      |
|                              |                                                | 3   | Data (TX-) | Orange     |
|                              |                                                | 4   | Data (RX-) | Blue       |
|                              | 3                                              |     |            |            |

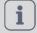

# NOTICE!

More information can be found on *red-y industrial series Operating instructions*Please visit the Vögtlin website, <u>www.voegtlin.com</u>, and look under the download section to find the manuals.

| vögtlin 🍅   | Title: Instruction manual PROFINET in | Date: Aug. 2021 |              |
|-------------|---------------------------------------|-----------------|--------------|
| instruments | Ver: 04AD_Red-y_V2.2 By: WES/HA       |                 | Page 11 / 32 |

### Serial Interface

In addition to the PROFINET interface, the device has, as standard, a digital interface with the Modbus RTU protocol. These can be used to set and read out various parameters using the free "get-redy" software. We recommend that the device settings (e.g. device address) are made via this interface.

For this you need an interface cable "PDM-U" and a power supply unit "PSD".

If you do not have these accessories, please contact your sales partner.

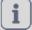

### **NOTICE!**

Any changes to the settings through the standard interface Modbus RTU, are not reflected in the Profinet PDO's. Please apply a **power reset** after changing the settings through the standard interface.

### **GSDML** File

The GSDML file contains the facilities/features which the device offers to the PROFINET master. The file is called: GSDML-V2.33-Voegtlin Instruments-04AD-Red-y-2020mmdd.xml

The GSDML file is an xml file containing:

- Device identification info. This contains general information like:
  - Vendor (Vögtlin Instruments)
  - Vendor ID (0x04AD)
  - Product family (Red-y)
- Device Access Point (DAP) contains information about:
  - Used hardware
  - Ethernet related settings
  - Supported features

Note: The PROFINET interface only supports cyclic data exchange

### Alarms

To handle alarms it is necessary to actively poll the available alarm PDO's "**Alarms Info**" & "**HW Status**" in the PLC Program.

| vögtlin 🍘   | Title: Instruction manual PROFINET in | Date: Aug. 2021 |              |
|-------------|---------------------------------------|-----------------|--------------|
| instruments | Ver: 04AD_Red-y_V2.2                  | By: WES/HAE     | Page 12 / 32 |

# **Process Data Objects (PDO's)**

PDO's are variables continuously transferred between the Device (slave) and the PLC (master)

The PROFINET interface supports only one slot for input and one slot for output.

Each sub-slot can have one register (from the list below) assigned to it. The input slot supports a maximum of 20 sub-slots. The output slot supports 12 sub-slots. When adding a sub-slot, a list is available (through the GSDML) with all the available registers. The order in which the registers can be added is not fixed.

Appendix A shows an example in TwinCAT.

This document describes how the data is encoded in the PDO's. The name of the register corresponds to the name used in the GSDML. The tables also show the Modbus registers which are linked to the PDO data. More information about the registers can be found on the Vögtlin website under the download section, look for digital communication.

### **Read** with **Input PDO's** (slave to master)

| Register            | Modbus Addr. | Data   | Description                                      |
|---------------------|--------------|--------|--------------------------------------------------|
|                     | (zero base)  | Type   | ·                                                |
| Flow                | 0x0000       | F32    | Actual flow                                      |
| Temp                | 0x0002       | F32    | Gas Temperature                                  |
| Totalizer           | 0x0004       | F32    | Accumulated gas total                            |
| Set point Flow      | 0x0006       | F32    | Set point flow when in controller mode           |
| Valve Power         | 0x000A       | F32    | Read valve PWM in %                              |
| Alarms              | 0x000C       | UINT16 | Indicates the alarm messages in a bit map        |
| HW Status           | 0x000D       | UINT16 | Hardware error status register                   |
| Device setup        | 0x000E       | UINT16 | Setup control mode                               |
| Ramp Time           | 0x000F       | UINT16 | Changing time that it takes between set points   |
| Flow Unit           | 0x0016       | STR8   | Flow unit                                        |
| Gas Name            | 0x001A       | STR8   | Name of current gas                              |
| Serial Number       | 0x001E       | UINT32 | Serial number of the device                      |
| Device Type1        | 0x0023       | STR8   | Name of the instrument type / instrument code    |
| PID Select          | 0x0035       | UINT16 | Select a PID preset for flow controller          |
| Flow Limit          | 0x094F       | F32    | Maximum flow allowed                             |
| Device Type2        | 0x1004       | STR8   | Name of the instrument type / instrument code    |
| Totalizer Unit      | 0x4048       | STR8   | Totalizer Unit                                   |
| Enable SP storage   | 0x4050       | UINT16 | Enable the storing of the set point in EEPROM    |
| LUT Select          | 0x4139       | UINT16 | Select a LUT from the calibrated list            |
| Pressure            | 0x5F00       | F32    | Actual pressure (only with pressure Transmitter) |
| Pressure Min        | 0x5F02       | F32    | Minimum pressure set point                       |
| Pressure Max        | 0x5F04       | F32    | Maximum pressure set point                       |
| Set point pressure  | 0x5F06       | F32    | Set point pressure when in controller mode       |
| Pressure Unit       | 0x5F08       | STR8   | Pressure Unit                                    |
| Pressure PID select | 0x5F10       | UINT16 | Select a PID preset for pressure controller      |

| vögtlin 🍅   | Title: Instruction manual PROFINET in | Date: Aug. 2021 |              |
|-------------|---------------------------------------|-----------------|--------------|
| instruments | Ver: 04AD_Red-y_V2.2                  | By: WES/HAE     | Page 13 / 32 |

### Write with Output PDO's (master to slave)

| Register            | Modbus      | Data   | Description                                    |
|---------------------|-------------|--------|------------------------------------------------|
|                     | Addr.       | Type   |                                                |
|                     | (zero base) |        |                                                |
| Totalizer           | 0x0004      | F32    | Accumulated gas total                          |
| Set point Flow      | 0x0006      | F32    | Set point flow when in controller mode         |
| Valve Power         | 0x000A      | F32    | Set valve PWM in %                             |
| Device Setup        | 0x000E      | UINT16 | Setup control mode                             |
| Ramp Time           | 0x000F      | UINT16 | Changing time that it takes between set points |
| PID Select          | 0x0035      | UINT16 | Select a PID preset for flow controller        |
| Factory Reset       | 0x0037      | UINT16 | Restore unit to previous backup                |
| HW Error Reset      | 0x404F      | UINT16 | Reset hardware errors in status register       |
| Enable SP storage   | 0x4050      | UINT16 | Enable the storing of the set point in EEPROM  |
| LUT Select          | 0x4139      | UINT16 | Select a LUT from the calibrated list          |
| Set point pressure  | 0x5F06      | F32    | Set point pressure when in controller mode     |
| Pressure PID select | 0x5F10      | UINT16 | Select a PID preset for pressure controller    |
| Soft Reset          | 0x0034      | UINT16 | Software reset of the device                   |
| Write Protect       |             | UINT16 | Enable output PDO's                            |
| /Output Enable      |             |        |                                                |

### Write Protect/Output Enable

At power-up the output PDO's are disabled. This means that any changes to the output PDO will not be executed by the Device. In order to enable writing to the Device, it is necessary to write "Bit weight or the sum of the Bit weight value into Write Protect / Output Enable register. Each bit in this register corresponds to a "Selected output PDO register". The table below gives an overview:

| Bit | Selected output PDO register | Bit weight |
|-----|------------------------------|------------|
| 0   | Totalizer                    | 1          |
| 1   | Set point Flow               | 2          |
| 2   | Valve Power                  | 4          |
| 3   | Device Setup                 | 8          |
| 4   | Ramp Time                    | 16         |
| 5   | PID Select                   | 32         |
| 6   | Factory Reset                | 64         |
| 7   | HW Error Reset               | 128        |
| 8   | Enable SP storage            | 256        |
| 9   | LUT Select                   | 512        |
| 10  | Set Point pressure           | 1024       |
| 11  | Pressure PID Select          | 2048       |
| 12  | Soft Reset                   | 4096       |

| vögtlin 🍅   | Title: Instruction manual PROFINET interface |             | Date: Aug. 2021 |
|-------------|----------------------------------------------|-------------|-----------------|
| instruments | Ver: 04AD_Red-y_V2.2                         | By: WES/HAE | Page 14 / 32    |

# **Divers examples**

### Enable writing:

Input PDO's = Read= Rd and Output's PDO's = Write = Wr

- To **enable writing a value to the set point (flow)**, set bit 1 with "Bit weight = 2", in writing "Output enable /Write protect" with value = 2
- To **enable writing the Totalizer & set point (flow)**, add both Bit weight, and write "Output enable/Write Protect" with value = 3

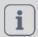

### **NOTICE!**

### Why the register does not react of values modification?

Nothing will happen, if the register has already value = "0" and you want again to update with this same value.

So we first need to modify the value. In this case it has to be different of "0", then we can write again value = "0".

This is currently happening when "reset of Totalizer" or "HW error reset".

### Specify flow rate

Registers used (Rd\*): Flow Limit, Flow

Registers used (Wr\*\*): Write Protect, Set point Flow

- 1. Determine final value: Query register(Rd) Flow Limit (Not mandatory if end value is known)
- 2. Enable flow: Register(Wr): **Write Protect** enter value 2 (= bit weight for **Set point Flow**), so that the Vögtlin device is ready for a set point.
- 3. Set flow: Register(Wr) Set point Flow e.g. enter the determined value of point 1
- 4. read actual value flow: Register(Rd) Flow

| vögtlin   Title: Instruction manual PROFINET interface |                      | Date: Aug. 2021 |              |
|--------------------------------------------------------|----------------------|-----------------|--------------|
| instruments                                            | Ver: 04AD_Red-y_V2.2 | By: WES/HAE     | Page 15 / 32 |

### Set pressure set point

*Info:* The device must already be set to pressure control.

Registers used (Rd): **Pressure, Pressure min, Pressure max**Registers used (Wr): **Write Protect, Set point Pressure** 

- 1. Determine max/minimum value: Register(Rd) Query **Pressure min, Pressure max** ( Not mandatory if end value is known)
- 2. Enable pressure: Enter register(Wr) **Write Protect** the value 1024 (= bit weight for **Set point Pressure**), so that the Vögtlin device is ready for a set point pressure.
- 3. Set point pressure: Register(Wr) **Set point Pressure** e.g. Enter the determined value of point 1.
- 4. read actual value pressure: Register(Rd) Pressure

### Control valve manually

*Info*: To be able to control the valve directly, the control mode (**Device Setup**) must first be changed.

Registers used (Rd): Valve Power, Flow

Registers used (Wr): Write Protect, Device Setup, Valve Power

- 1. Enable Device Setup and **Valve Power**: Enter the value 12 into Register(Wr) **Write Protect** (= bit weight 4 for **Valve Power** + 8 for **Device Setup**)
- 2. Changing the control mode: enter the value 10 in register(Wr) **Device Setup**
- 3. Default control value valve: enter register(Wr) **Valve Power** e.g. 25 for 25%. (Warning! 25% valve position does not mean 25% flow. Most valves only open at over 35%).
- 4. Control value of valve: Register(Rd) Valve Power Or
- 5. read actual value flow: Register(Rd) Flow

**Warning!:** In order to be able to control the set point via the register(Wr) **Set Point Flow** again, the register(Wr) **Device Setup** must be set to 1(=Digital) again.

| vögtlin 🍅   | Title: Instruction manual PROFINET interface |             | Date: Aug. 2021 |
|-------------|----------------------------------------------|-------------|-----------------|
| instruments | Ver: 04AD_Red-y_V2.2                         | By: WES/HAE | Page 16 / 32    |

### Change pressure control and flow control

Registers used (Rd): Flow, Pressure

Registers used (Wr): Write Protect, Device Setup, Set Point Flow, Set Point Pressure

- 1. Enable **Device Setup**, **Set point Flow**, **Set point Pressure**: Register(Wr) **Write Protect** enter the value 1034 (= bit weight 8 for **Device Setup** + 2 for **Set point Flow** + 1024 for **Set Point Pressure**)
- 2. Change the control mode: enter register(Wr) **Device Setup** value 5 for pressure control or value 1 for flow control
- 3. Preset pressure set point: Register(Wr) **Set point Pressure** e.g. 2 for 2bar a (depending on the scaling of the pressure transmitter)
- 3.1 Presetting of flow setpoint: Register(Wr) **Set point Flow** e.g. 1 for 1 ln/min (depending on the scaling of the flow controller)
- 4. Read actual value pressure: Register(Rd) **Pressure**Or
- 4.1 Read actual value flow: Register(Rd) Flow

**Warning!:** If a value is entered for both set points flow and pressure, this value is taken over directly by switching over the control mode (using **Device Setup**) as long as the bit is properly set in **Write Protect**.

### Detect and acknowledge alarms

Registers used (Rd): HW Status

Registers used (Wr): Write Protect, HW Error Reset

1. Enable **HW Error Reset**: Enter the value 128 into register(Wr) **Write Protect**Determine second alarm: Read register(Rd) **HW status**. A value between 0 and 11 is displayed here Acknowledge 3rd alarm: Register(Wr) **HW Error Reset** enter the value displayed at **HW Status**.

**Warning!:** After an alarm has been acknowledged, it will not be displayed again until the device has been restarted, or **Soft Reset** has been performed.

| vögtlin 🍅   | Title: Instruction manual PROFINET interface |             | Date: Aug. 2021 |
|-------------|----------------------------------------------|-------------|-----------------|
| instruments | Ver: 04AD_Red-y_V2.2                         | By: WES/HAE | Page 17 / 32    |

### Changing flow/pressure/valve position during operation

*Info:* For certain applications it is useful to switch between different controls modes. E.g. flushing processes without having to set to 0.

Used registers (Rd): Flow, Pressure, Valve Power

Registers used (Wr): Write Protect, Device Setup, Set Point Flow, Set Point Pressure, Valve Power

- 1. Enable **Device Setup, Set Point Flow, Valve Power, Set Point Pressure**: Register(Wr) **Write Protect** enter the value 1038 (2+4+8+1024)
- 2. Preset pressure set point: Register(Wr) **Set Point Pressure** e.g. 2 for 2bar a (depending on the scaling of the pressure transmitter)
- 2.1 Preset flow set point: Register(Wr) **Set Point Flow** e.g. 1 for 1 ln/min (depending on the scaling of the flow controller)
- 2.2 Default control value for valve: Enter register (Wr) Valve Power e.g. 100 for 100%.
- 3. Change the control modes: enter Register(Wr) **Device Setup** the value 5 for pressure control, 1 for flow control or 10 for manual valve control

If a value is now entered for the **setpoints flow**, pressure and manual valve control, this value is taken over directly by switching over the control mode as long as the bit is set in **Write Protect**.

- 5. Read actual value pressure: Register(Rd) Pressure
- 5.1 Read actual value flow: Register(Rd) Flow
- 5.2 Read control value for valve: Register(Rd) Valve Power

**Warning!:** With pressure regulators it must be ensured that the overload limit of the pressure transmitter is not exceeded.

| vögtlin 🍅   | Title: Instruction manual PROFINET interface |             | Date: Aug. 2021 |
|-------------|----------------------------------------------|-------------|-----------------|
| instruments | Ver: 04AD_Red-y_V2.2                         | By: WES/HAE | Page 18 / 32    |

# Register Description Input PDO's

| Description: Gas Flow | Data type: FLOAT32 |
|-----------------------|--------------------|
| Measured gas flow     |                    |

| Description: Totalizer | Data type: FLOAT32 |
|------------------------|--------------------|
| Accumulated gas flow   |                    |

Description: Ramp Data type: UINT16

Controls the changing time that it takes from the current nominal value to a new nominal value

0: Function disabled 200.. 10000: time in ms

| Description: Device Type1                     | Data type: STRING |
|-----------------------------------------------|-------------------|
| Name of the instrument type / instrument code |                   |

| Description: Device Type2                     | Data type: STRING |
|-----------------------------------------------|-------------------|
| Name of the instrument type / instrument code |                   |

Description: Set Point Flow Data type: FLOAT32

Set point of the controller.

To activate the set point, the controller mode (Output PDO: Device Setup) has to be in mode 0 (automatic) or in mode 1 (Digital).

| vögtlin Title: Instruction manual PROFINET interface |                      | Date: Aug. 2021 |              |
|------------------------------------------------------|----------------------|-----------------|--------------|
| instruments                                          | Ver: 04AD_Red-y_V2.2 | By: WES/HAE     | Page 19 / 32 |

Description: HW Status ( Hardware Status)

Data type: UINT16

Indicates eventual malfunctions during operation of the instrument. . It indicates the alarm messages in a bit map. This Information persists even the problem has been solved and has to be reset with the parameter 'HW error reset'

All alarm messages are reset if the instrument is switched off and activated again at power on if an alarm persists.

| Bit # | Description                                                                                                    |
|-------|----------------------------------------------------------------------------------------------------|
| 0     | Power-up alarm                                                                                                    |
|       | If the instrument is switched off with activated Power-up alarm and switched on again, then the active set point will be the readjusted power-up set point. (see parameter power-up alarm set point). This status will only be checked at power-up. |
| 1     | Alarm analog set point                                                                                                    |
|       | Raised if the analog set point is outside the valid range (21.6mA, 10.8V). This alarm is only active if the instrument is configured as a flow controller.                                                                                          |
| 2     | Zero point or leakage alarm                                                                                                    |
|       | Raised if at a valve control signal of 0% (Valve electrically closed) a flow is measured. Possible causes are: An incompletely closed valve, internal leakage or a zero drift. This alarm is only active if the instrument is a flow controller.    |
| 3     | No gas / jammed valve alarm                                                                                                    |
|       | Raised if at a valve control signal of 100% (valve electrically fully open) no gas flow is measured.                                                                                                    |
|       | This alarm is only active if the instrument is configured as a flow controller.                                                                                                    |
|       | Warning!: After an alarm has been acknowledged, it will not be displayed again until the device                                                                                                    |
|       | has been restarted, or Soft Reset has been performed.                                                                                                    |
| 4     | No reaction                                                                                                    |
|       | Raised if the valve control signal is raised or lowered and no variation of the gas flow is measured                                                                                                    |
|       | Possible causes are: Jammed valve, changed pressure conditions or valve too small (after a                                                                                                    |
|       | change of gas). This alarm is only active if the instrument is configured as a flow controller.                                                                                                    |
| 5     | Sensor communication error                                                                                                    |
|       | Raised if a communication problem occurs between the sensor and the electronic module. In this                                                                                                    |
| _     | case the measurements are probably wrong.                                                                                                    |
| 6     | Not used                                                                                                    |
| 7     | EEPROM access check                                                                                                    |
|       | Raised if access errors to the EEPROM are detected. In this case the correct function of the                                                                                                    |
| 0     | instrument is no longer guaranteed.                                                                                                    |
| 8     | Not used                                                                                                    |
| 9     | Not used                                                                                                    |
| 10    | Current input overload                                                                                                    |
| 11    | Raised if current at analog input exceeds 25mA.                                                                                                    |
| 11    | The sensor serial number does not match the loaded gas data. The valve is closed, the actual value is set to 0.                                                                                                    |
| 125   | Not used                                                                                                    |

| vögtlin 🏈   | Title: Instruction manual PROFINET interface |             | Date: Aug. 2021 |
|-------------|----------------------------------------------|-------------|-----------------|
| instruments | Ver: 04AD_Red-y_V2.2                         | By: WES/HAE | Page 20 / 32    |

Description: LUT Select Data type: UINT16

Specifies, which gas data set is to be used. Up to 10 different calibration data sets can be saved in the instrument. They have to be created by the manufacturer.

Description: Gas Temperature Data type: FLOAT32

Measured value temperature [°C].

Note:

Due to self-heating this temperature may be slightly higher range than the effective gas temperature at the device inlet.

Description: Valve Power Data type: FLOAT32

Contains the actual control value for the valve whether the control value is generated from the controller (automatic mode) or manually set via ModBus. If the register control mode (Output PDO: Device Setup) is defined as mode 10, the control value is immediately loaded into the register. In any other modes the value is stored in a buffer and becomes active when control mode 10 has been activated. It is possible to adjust directly the position of the control valve [0...100%].

Description: Serial Number Data type: UINT32

Clear and unique serial number of the electronic part of the measuring instrument (PCB).

Description: Flow Limit

Maximum allowed flow

Data type: FLOAT32

Description: Flow Unit

Name of the selected flow unit

Data type: STRING

Description: Gas Name

Name of the selected gas

Data type: STRING

Description: Pressure Units

Pressure units

Data type: STRING

Description: Pressure Data type: FLOAT32
Actual pressure (in Device Setup )

| vögtlin 🍘   | Title: Instruction manual PROFINET interface |             | Date: Aug. 2021 |
|-------------|----------------------------------------------|-------------|-----------------|
| instruments | Ver: 04AD_Red-y_V2.2                         | By: WES/HAE | Page 21 / 32    |

Description: Set Point Pressure Data type: FLOAT32

Set point pressure of the controller.

To activate the set point, the controller mode (Output PDO: Device Setup) has to be in mode 0 (automatic) or in mode 1 (Digital).

| Descript                                                                                             | ion: Device Setup                                                            | Data type: UINT16               |  |  |  |
|----------------------------------------------------------------------------------------------------|------------------------------------------------------------------------------|---------------------------------|--|--|--|
| Selection                                                                                            | Selection of the controller mode and the source of the set_point.            |                                 |  |  |  |
| As example if you want to switch between flow or pressure control and vis versa, with value = "1" we |                                                                              |                                 |  |  |  |
| would co                                                                                             | ontrol flow, and with value ="5" we would regulate pressure                  |                                 |  |  |  |
| Value                                                                                                | Description                                                                  |                                 |  |  |  |
| 0                                                                                                    |                                                                              |                                 |  |  |  |
|                                                                                                    | The source of set point is automatically selected, i.e.: As standard the     | ne analog set point (voltage or |  |  |  |
|                                                                                                    | current signal) is active. If a digital set point is sent (via ModBus) au    | tomatically the red-y switches  |  |  |  |
|                                                                                                    | to 'Digital mode' and the analog set point is disabled.                      |                                 |  |  |  |
| 1                                                                                                    | Digital set point                                                            |                                 |  |  |  |
|                                                                                                    | Activates the digital set point via digital communication (ModBus, PROFINET) |                                 |  |  |  |
| 2 Analog set point (standard setting) Selects the analog signal as set point source.                 |                                                                              |                                 |  |  |  |
|                                                                                                    |                                                                              |                                 |  |  |  |
| 5                                                                                                    | Pressure controller activated                                                |                                 |  |  |  |
| 6                                                                                                    | Back Pressure controller activated                                           |                                 |  |  |  |
| 10                                                                                                   | Direct adjustment of the valve signal                                        |                                 |  |  |  |
|                                                                                                    | Deactivates the automatic control mode. Sets the valve control to t          | he value of register 'valve     |  |  |  |
|                                                                                                    | power'                                                                       |                                 |  |  |  |
| 20                                                                                                   | Set point 0%                                                                 |                                 |  |  |  |
|                                                                                                    | Sets the set point to 0%.                                                    |                                 |  |  |  |
| 21 Set point 100% Sets the set point to 100%.                                                        |                                                                              |                                 |  |  |  |
|                                                                                                    |                                                                              |                                 |  |  |  |
| 22                                                                                                   | Valve fully closed                                                           |                                 |  |  |  |
| Deactivates the automatic control mode. Sets the valve control to 0% (Valve fully closed).           |                                                                              | % (Valve fully closed).         |  |  |  |
| 23 Valve fully open                                                                                  |                                                                              |                                 |  |  |  |
| Deactivates the automatic control mode. Sets the valve control signal to 100% (Valve                 |                                                                              |                                 |  |  |  |

| Descript                                                                                                    | ion: Alarms                                                                                            | Data type: UINT16       |  |
|----------------------------------------------------------------------------------------------------|----------------------------------------------------------------------------------------------------|-------------------------|--|
| Indicate                                                                                                    | Indicates the alarm messages in a bit map. The bit pattern depends on the status of the instrument and |                         |  |
| the detected alarms. If an alarm condition is no longer valid the corresponding bit is automatically erased. |                                                                                                    |                         |  |
| Value                                                                                                    | Description                                                                                            |                         |  |
| 0                                                                                                    | Indicates a negative flow ( flow value < 0 )                                                           |                         |  |
| 1                                                                                                    | Indicates a negative flow exceeding the backflow setpoint. The bit remains set until a positive flow   |                         |  |
|                                                                                                    | is detected.                                                                                           |                         |  |
| 214                                                                                                    | Not used                                                                                               |                         |  |
| 15                                                                                                    | Indicates a hardware error (register HW Status). This bit is therefore                                 | e an OR-function of all |  |
|                                                                                                    | hardware errors.                                                                                       |                         |  |

| vögtlin 🍘   | Title: Instruction manual PROFINET interface |             | Date: Aug. 2021 |
|-------------|----------------------------------------------|-------------|-----------------|
| instruments | Ver: 04AD_Red-y_V2.2                         | By: WES/HAE | Page 22 / 32    |

Description: PID Select Data type: UINT16

The controller consists of altogether five complete control parameter sets. Three of these sets were defined by the manufacturer and cannot be changed by the user (so-called manufacturer control parameter sets). **Two sets can be changed at wish by the user** (so-called user control parameter sets).

One of the set value (0 to 4) is used for the current control. This setting can be saved in EEPROM and is available again with the next activation. This set can be read, changed and re-written. Afterwards, the controller immediately works with the modified set.

### Function of the pre-defined control parameter sets (values 2 to 4):

Due to the flow end values, the correspondingly applied control valve and the pressure ratios, these sets receive different pre-defined parameters P, I, D and N.

The aim is to provide the controller with the following different manufacturer properties with the three sets (values 2 to 4):

| Value | Type                                                         |  |
|-------|--------------------------------------------------------------|--|
| 0     | User control parameter set 1 (default)                       |  |
| 1     | User control parameter set 2                                 |  |
| 2     | Manufacturer control parameter fast:                         |  |
|       | Fast response time with the corresponding overshooting (fast |  |
|       | response)                                                    |  |
| 3     | Manufacturer control parameter set medium:                   |  |
|       | Medium response time with a low overshooting tendency.       |  |
| 4     | Manufacturer control parameter set slow:                     |  |
|       | Slow response time without overshooting (slow response)      |  |

### <u>Function of customized control parameter sets (values 0 and 1):</u>

### Remark dedicated for Flow controller:

By using **User control parameter set 1** or **set 2**, customized PID-Parameter (also called Kp/Ki/Kd) for the Flow controller can be defined.

However, these will have to be set up via ModBus, or via our free software get red-y by using the Graph Tool. You can find more details in "smart series Operating Instructions SN>110000" in the section "Settings for control parameters".

### Remark dedicated for Pressure controller:

Look in this manual for: "Description: Pressure PID Select"

| vögtlin 🍅   | Title: Instruction manual PROFINET interface |             | Date: Aug. 2021 |
|-------------|----------------------------------------------|-------------|-----------------|
| instruments | Ver: 04AD_Red-y_V2.2                         | By: WES/HAE | Page 23 / 32    |

Description: Enable SP (Set Point) Storage

Data type: UINT16

To activate the Set Point Storage, the controller mode (Output PDO: Device Setup) has to be in mode 1 (Digital).

Specifies whether the set value is automatically stored in the EEPROM. The service life of an EEPROM depends on the number of write cycles. The guaranteed number of write cycles is 1 million. If the set value is set every 10 minutes, the resulting service life is 19 years.

If the set value is set at significantly shorter intervals, automatic storage should be disabled.

0 = Manual save mode

1 = Automatic save mode

Description: Pressure PID Select

Data type: UINT16

See "PID Select" description, as both have the same operating principle.

### Remark dedicated for Pressure controller:

Using **User control parameter set 1** or **set 2**, customized PID-Parameter (also called Kp/Ki/Kd) for the pressure controller can be defined.

However, these will have to be setup with our free software get red-y. You can find more details in the manual "Software get red-y Operating Instructions" in the section "Pressure controller" and by searching for "PID-parameter".

| vögtlin 🥟   |  |
|-------------|--|
| instruments |  |

| Title: Instruction manual PROFINET in | Date: Aug. 2021 |              |
|---------------------------------------|-----------------|--------------|
| Ver: 04AD_Red-v_V2.2                  | By: WES/HAE     | Page 24 / 32 |

# Register Description Output PDO's

| Description: Totalizer | Data type: FLOAT32 |
|------------------------|--------------------|
| Accumulated gas flow   |                    |

Description: Set Point Flow Data type: FLOAT32

Set point of the controller.

To activate the set point, the controller mode (Output PDO: Device Setup) has to be in mode 0 (automatic) or in mode 1 (digital).

Description: Factory reset Data type: FLOAT32

Restore unit to previous backup

Create or restore a backup. Performing the restore/backup will trigger a reset of the device. During start-up the restore/backup is performed.

| Value | Type                                                              |
|-------|-------------------------------------------------------------------|
| 1     | Backup of the EEPROM is made                                      |
| 2     | Restore the EEPROM from a backup                                  |
| 3     | Remove the backup. A backup has to be made first in order to do a |
|       | restore.                                                          |

Description: Hardware Error Reset Data type: UINT16

Resets the alarm states of the instrument that occurred during operation. The meaning of the individual error bits are described in the register hardware status (Input PDO: HW Status). Error bits cannot be set manually as they are always a consequence of faulty operating states. If you want to reset an error bit in the register hardware status, the corresponding bit is set in register Output PDO: HW Error Reset. If a bit remains on zero, the error bit is also not changed.

**Warning!:** After an alarm has been acknowledged, it will not be displayed again until the device has been restarted, or **Soft Reset** has been performed.

Description: LUT Select Data type: UINT16

Specifies, which gas data set is to be used. Up to 10 different calibration data sets can be saved in the instrument. They have to be created by the manufacturer.

| vögtlin 🍘   | Title: Instruction manual PROFINET interface |             | Date: Aug. 2021 |
|-------------|----------------------------------------------|-------------|-----------------|
| instruments | Ver: 04AD_Red-y_V2.2                         | By: WES/HAE | Page 25 / 32    |

Description: Valve Power Data type: FLOAT32

Contains the actual control value for the valve whether the control value is generated from the controller (automatic mode) or manually set via ModBus. If the register control mode (Output PDO: Device Setup) is defined as mode 10 the control value is immediately loaded into the register. In any other modes the value is stored in a buffer and becomes active when control mode 10 has been activated. It is possible to adjust directly the position of the control valve [0...100%].

| Descript                                                                                             | ion: Device Setup                                                            | Data type: UINT16              |  |  |
|----------------------------------------------------------------------------------------------------|------------------------------------------------------------------------------|--------------------------------|--|--|
| Selection of the controller mode and the source of the set_point.                                    |                                                                              |                                |  |  |
| As example if you want to switch between flow or pressure control and vis versa, with value = "1" we |                                                                              |                                |  |  |
| would co                                                                                             | ontrol flow, and with value ="5" we would regulate pressure                  |                                |  |  |
| Value                                                                                                | Value Description                                                            |                                |  |  |
| 0 Automatic set point selection                                                                      |                                                                              |                                |  |  |
|                                                                                                    | The source of set point is automatically selected, i.e.: As standard th      |                                |  |  |
|                                                                                                    | current signal) is active. If a digital set point is sent (via ModBus) aut   | comatically the red-y switches |  |  |
|                                                                                                    | to 'Digital mode' and the analog set point is disabled.                      |                                |  |  |
| 1                                                                                                    | Digital set point                                                            |                                |  |  |
|                                                                                                    | Activates the digital set point via digital communication (ModBus, PROFINET) |                                |  |  |
| 2                                                                                                    | Analog set point (standard setting)                                          |                                |  |  |
|                                                                                                    | Selects the analog signal as set point source.                               |                                |  |  |
| 5                                                                                                    | Pressure controller activated  Back pressure controller activated            |                                |  |  |
| 6                                                                                                    |                                                                              |                                |  |  |
| 10                                                                                                   | Direct adjustment of the valve signal                                        |                                |  |  |
|                                                                                                    | Deactivates the automatic control mode. Sets the valve control to the        | ne value of register 'valve    |  |  |
|                                                                                                    | power´                                                                       |                                |  |  |
| 20                                                                                                   | Set point 0%                                                                 |                                |  |  |
|                                                                                                    | Sets the set point to 0%.                                                    |                                |  |  |
| 21                                                                                                   | Set point 100%                                                               |                                |  |  |
|                                                                                                    | Sets the set point to 100%.                                                  |                                |  |  |
| 22                                                                                                   | Valve fully closed                                                           |                                |  |  |
|                                                                                                    | Deactivates the automatic control mode. Sets the valve control to 0          | % (Valve fully closed).        |  |  |
| 23 Valve fully open                                                                                  |                                                                              |                                |  |  |
|                                                                                                    | Deactivates the automatic control mode. Sets the valve control sign          | al to 100% (Valve fully open). |  |  |

| vögtlin 🍅   | Title: Instruction manual PROFINET interface |             | Date: Aug. 2021 |
|-------------|----------------------------------------------|-------------|-----------------|
| instruments | Ver: 04AD_Red-y_V2.2                         | By: WES/HAE | Page 26 / 32    |

Description: PID Select Data type: UINT16

The controller consists of altogether five complete control parameter sets. Three of these sets were defined by the manufacturer and cannot be changed by the user (so-called manufacturer control parameter sets). **Two sets can be changed at wish by the user** (so-called user control parameter sets).

One of the set value (0 to 4) is used for the current control. This setting can be saved in EEPROM and is available again with the next activation. This set can be read, changed and re-written. Afterwards, the controller immediately works with the modified set.

### Function of the pre-defined control parameter sets (values 2 to 4):

Due to the flow end values, the correspondingly applied control valve and the pressure ratios, these sets receive different pre-defined parameters P, I, D and N.

The aim is to provide the controller with the following different manufacturer properties with the three sets (values 2 to 4):

| Value | Туре                                                         |
|-------|--------------------------------------------------------------|
| 0     | User control parameter set 1 (default)                       |
| 1     | User control parameter set 2                                 |
| 2     | Manufacturer control parameter fast:                         |
|       | Fast response time with the corresponding overshooting (fast |
|       | response)                                                    |
| 3     | Manufacturer control parameter set medium:                   |
|       | Medium response time with a low overshooting tendency.       |
| 4     | Manufacturer control parameter set slow:                     |
|       | Slow response time without overshooting (slow response)      |

Function of customized control parameter sets (values 0 and 1):

### Remark dedicated for Flow controller:

By using **User control parameter set 1** or **set 2**, customized PID-Parameter (also called Kp/Ki/Kd) for the Flow controller can be defined.

However, these will have to be set up via ModBus, or via our free software get red-y by using the Graph Tool. You can find more details in "smart series Operating Instructions SN>110000" in the section "Settings for control parameters".

### Remark dedicated for **Pressure controller**:

Look in this manual for: "Description: Pressure PID Select"

| vögtlin 🍅   | Title: Instruction manual PROFINET interface |             | Date: Aug. 2021 |
|-------------|----------------------------------------------|-------------|-----------------|
| instruments | Ver: 04AD_Red-y_V2.2                         | By: WES/HAE | Page 27 / 32    |

Description: Enable SP (Set Point) Storage

Data type: UINT16

To activate the Set Point Storage, the controller mode (Output PDO: Device Setup) has to be in mode 1 (Digital).

Specifies whether the set value is automatically stored in the EEPROM. The service life of an EEPROM depends on the number of write cycles. The guaranteed number of write cycles is 1 million. If the set value is set every 10 minutes, the resulting service life is 19 years.

If the set value is set at significantly shorter intervals, automatic storage should be disabled.

0 = Manual save mode

1 = Automatic save mode

Description: Set Point Pressure

Data type: FLOAT32

Set point of the pressure controller.

To activate the set point, the controller mode (Output PDO: Device Setup) has to be in mode 0 (automatic) or in mode 1(Digital).

Description: Pressure PID Select

Data type: UINT16

See "PID Select" description, as both have the same operating principle.

### Remark dedicated for Pressure controller:

Using **User control parameter set 1** or **set 2**, customized PID-Parameter (also called Kp/Ki/Kd) for the pressure controller can be defined.

However, these will have to be setup with our free software get red-y. You can find more details in the manual "Software get red-y Operating Instructions" in the section "Pressure controller" and by searching for "PID-parameter".

Description: Soft Reset

Data type: UINT16

A software reset of the measuring or control instrument takes place if a value bigger than zero is written in this register.

| vögtlin 🏈   |  |
|-------------|--|
| instruments |  |

| Title: Instruction manual PROFINET interface |             | Date: Aug. 2021 |
|----------------------------------------------|-------------|-----------------|
| Ver: 04AD_Red-y_V2.2                         | By: WES/HAE | Page 28 / 32    |

# Appendix A - Adding registers to sub-slots in TwinCat 3.1

After the Voegtlin device has been added to the system, expand the API entry:

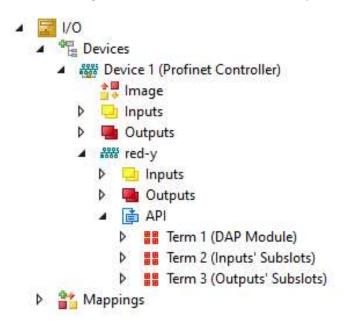

Right click on Term 2 (Inputs' Subslots) and select "Add New Item":

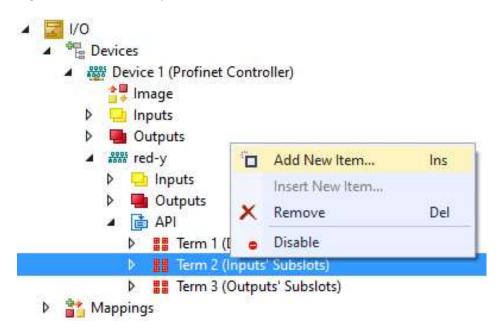

| vögtlin 🍘   | Title: Instruction manual PROFINET interface |             | Date: Aug. 2021 |
|-------------|----------------------------------------------|-------------|-----------------|
| instruments | Ver: 04AD_Red-y_V2.2                         | By: WES/HAE | Page 29 / 32    |

Expand the "Others" list and select a register, press "OK":

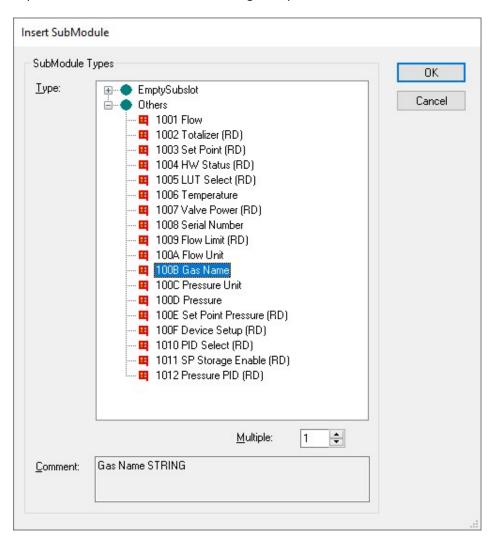

Continue and add the registers needed. Do the same with Term 3 (Outputs' Subslots).

| vögtlin 🍘   | Title: Instruction manual PROFINET interface |             | Date: Aug. 2021 |
|-------------|----------------------------------------------|-------------|-----------------|
| instruments | Ver: 04AD_Red-y_V2.2                         | By: WES/HAE | Page 30 / 32    |

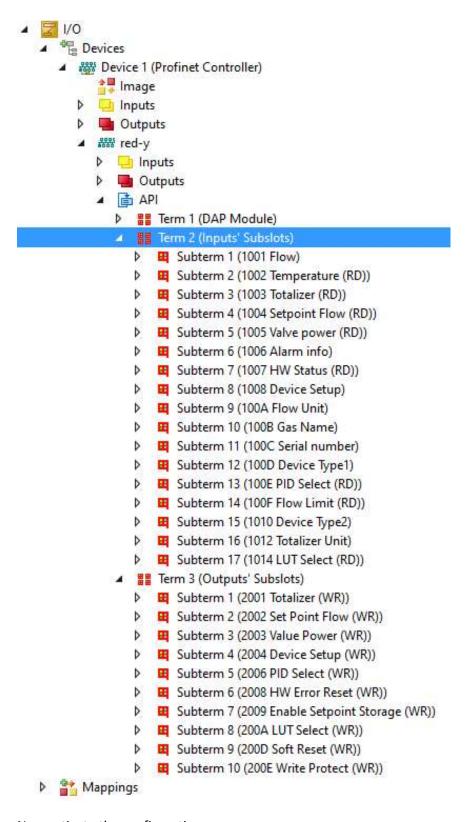

Now activate the configuration.

More information about TwinCAT can be found at: https://www.beckhoff.com/twincat/

**Note:** Tutorial TwinCAT profinet and the TwinCAT profinet project can also be found on our Website.

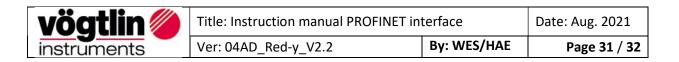

# **Change history**

| Date        | Version | Replaced | Author | Note                                                                                                    |
|-------------|---------|----------|--------|----------------------------------------------------------------------------------------------------|
| 09 Aug. 21  | V2.1    | V2.2     | HAE    | Review of "Description: PID Select" as well as "Description: Pressure PID Select" Add paragraph "Change history" |
| 17 Sept. 20 | V2.0    | V2.1     | HAE    | review of Warning descriptions                                                                                   |

| vögtlin 🍅   | Title: Instruction manual PROFINET interface |             | Date: Aug. 2021 |
|-------------|----------------------------------------------|-------------|-----------------|
| instruments | Ver: 04AD_Red-y_V2.2                         | By: WES/HAE | Page 32 / 32    |